## **Release Version of Component**

- 1. Increase version of poms and version.properties inside project.
- 2. Merge code and run please release in gerrit to create new version of jars and images in nexus.
- 3. Find the the last run for each of the following jenkins builds (for both Maven and Docker artifacts) that was on the version you want to release: a. <component>-master-docker-java-shell-daily
	- b. <component>-master-release-version-java-daily
- 4. Email [helpdesk@onap.org](mailto:helpdesk@onap.org) with approval from PTL asking to release the version of those **Jenkins jobs**, so if job number 78 had the correct version then link those jobs
	- a. https://jenkins.onap.org/view/<project>/job/<component>-master-release-version-java-daily/78/
	- b. https://jenkins.onap.org/view/<project>/job/<component>-master-docker-java-shell-daily/78/
- 5. Update version manifest files in integration repo to use newest versions. Files to update are
	- a. integration/version-mainfest/src/main/resources/docker-mainfest.csv
	- b. integration/version-mainfest/src/main/resources/docker-manifest-staging.csv
- c. integration/version-mainfest/src/main/resources/java-mainfest.csv 6. Update the helm charts in OOM to point to newest versions of relevant projects.

## **Example**:

To ensure promptly completion en releasing the Maven Artifacts and the Docker Artifacts you may want to use this table.

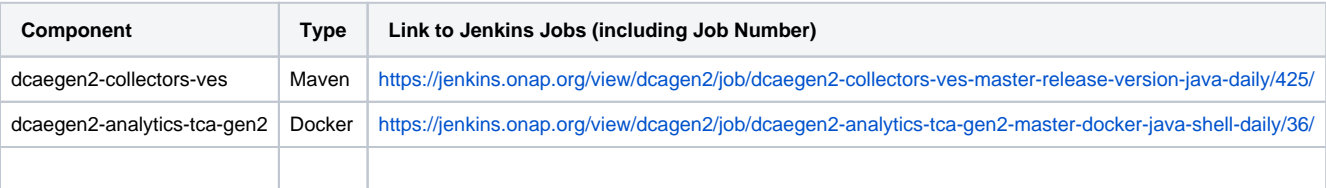